**How to use rstudio statistics**

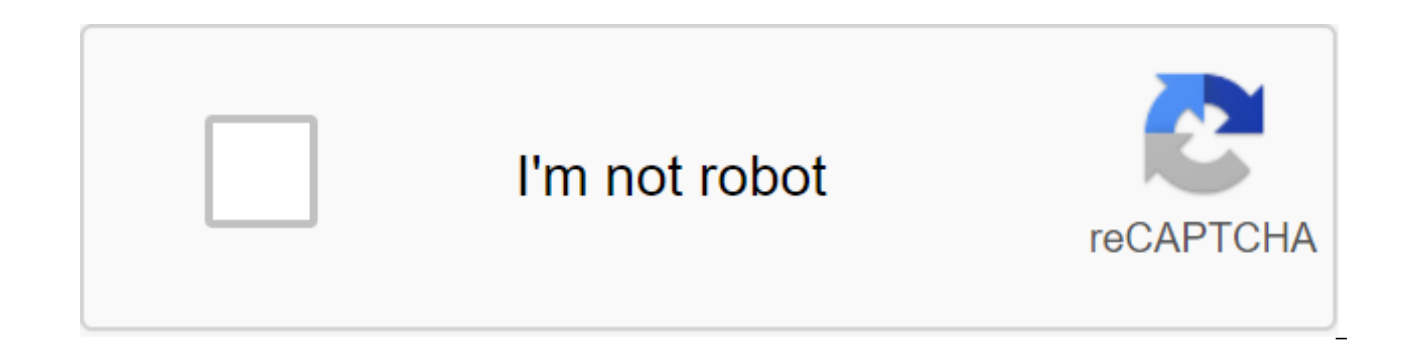

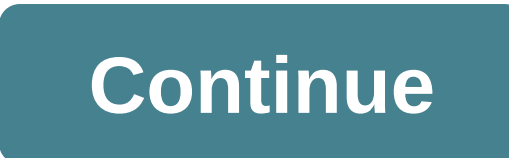

Cheat Sheets Featured Tutorials Recommended courses All books and e-books in this list are available through KentLINK. R is a fantastic language for statistical programming, but making the leap from point and click code in develop a basic data analysis program in R using R Studio, using R Studio features to create some visual representation of this data. The next steps will be taken to achieve our goal. Download/import data to R Transforming dataSy go through the tutorial, performing one step at a time. For this tutorial, we'll use a sample of the ACS Census dataset. There are two ways to import the software data by executing the next command in the R Studio a After performing this command by clicking enter the data set will be downloaded from the Internet, read as a csv file and assigned to the variable name acs. The second way to import a dataset to R Studio is to download it follow the steps below 1. Click on the import dataset button in the top right section under the Environment tab. Choose the file you want to import and then press the open button. The import Dataset dialogue will be displa settings, click Import. The dataset will be imported into R Studio and assigned to a variable name previously specified. Any data set can be viewed by doing the following line: View (acs), where acs is a variable data set

conversion features to manage your data. Let's learn a few basic ways to access data to access a particular column, Ex. age husband in our case. Acs\$age husband of some data requests, you can use a subset age wife age husb we'll be launching the next command in the console's zlt;-subset (acs, age husband qgt; age wife) The first parameter to subset function is the frame of the data you want to apply this feature, and the second boolean param or not. Thus, the above statement will return a set of lines in which age husband more than age wife and assign these lines the following features can be used to средних набор данныхДля среднего любого столбца, запустить (acs\$aae husband)Квантиль . запустить : quantile (acs\$aae wife)Variance , запустить : var (acs\$aqe wife) (acs\$aqe wife), launch: sd (ac\$aqe wife) You can also get a statistical summary of the dataset, just works either on studio is its built-in data visualization for R. Any data set imported into R can be visualized using the plot and a number of other R features age husband. , y\$age wife, type 'p') Where s is a subset of the original data changes to the type of variable on L, etc. For example, to draw a histogram of the data set, you can run the hist command (acs\$number children) similarly for Bar Plots, run the next set of commands counts (acs\$bedrooms) ba this will give you a basic idea of how to make a simple statistic in the R. For any documentation or use of the feature in R Studio. Just type in the title of the feature and then tap the cntrl-space to get the automatic w documentation No one starting point will serve all beginners, but here are 6 ways to start learning R. Set, RStudio, and R packs as tidyverse. These three installation steps often confuse users for the first time. For begi getting started with R and RStudio. You can also enjoy the Basic Basics lesson unit from R-Ladies Sydney, which provides an RStudio tour view for new users and a step-by-step quide to installing and using R packages. Spend traditional point stats package and click such as SPSS or SAS, RStudio Thomas Mock has created a free video webinar called Gentle Introduction to Tidy Stats in R. This hour-long introduction covers how to get started guick the data in R, research data analysis with the tidyverse, statistical testing with ANOVAs, and finally the production of the publication of the finished plot in agplot2. In addition, you will find a host of other RStudio w R for Data Science. While the video is perfect for some, the other of us learn best by curling up with a good book. If this describes you, take a copy of Wickham and Grolemund's R For Data Science (2016) from your local bo translated into several languages, including Spanish, so choose the lightest version for you. R for data science also free as an online book on. If you don't already know enough about R to commit to R for data science, you to get started. It is also available in paper, electronic and free online versions. Start coding with RStudio.cloud Primers. One of the most effective ways to start using it. RStudio.cloud Primers offers a cloud-based lear comfort of your browser. RStudio.cloud doesn't require you to install any software on your computer, making it easy to dip your nose into the science of data with an R with a minimum of fuss. And best of all, rstudio.cloud terrific tool for telling stories with graphics and data, but sometimes you need words too. R Markdown weaves together text narration and code to produce elegantly formatted reports, documents, books, slides and more, Garr Markdown video, or you can choose your own path through the wonders of R Markdown on rmarkdown.rstudio.com. Bookmark R Markdown: The Final Guide (2018) as you work too; it provides a great overview of what's possible in th can develop. RStudio offers 6 videos called RStudio Essentials Series to help you learn how to program and manage R-projects using RStudio tools, including RStudio Integrated Development Environment (IDE). These videos wil collaboration safe and easy. Books and packages referenced Allaire, J.J., Yihui Xie, Jonathan McPherson, Javier Luraschi, Kevin Ushey, Aron Atkins, Hadley Wickham, Joe Cheng, Winston Chang, and Richard Iannone. 2020. Rmark Winston Chang, Lionel Henry, Thomas Lin Pedersen, Kohske Takahashi, Klaus Wilke, Kara Wu, Hiroaki Yutani, and Dewey Dunnington. 2020. Ggplot2: Creating elegant data visualizations using grammar graphics. Wickham, Hadley an Transformation, Visualization and Model Data, O'Reilly Media Inc., This book is an early version of the current proiect to equip students with basic knowledge to master statistical programming with R. Statistical software between software development and data analysis. For example, one of R's strengths is developing and adapting quickly to the different needs of the community managing and analysing data, while at the same time using other l an accessible framework for statistical programming and software development using a wide range of tools available through R, from specific package methods to version management programs. Thus, the book's common goals are: (R/RStudio, Git/GitHub, etc.); Introduce the principles of neat data and data control tools. Use data structures to properly manage data, computer memory, and computing. Manipulating data through controls, instructions, an packages. manage the software development process, including version management, documentation (with built-in code) and distribution to other users. The rest of this introductory chapter will present the R software, explai need to be known in order to better understand its contents. This document is under development and therefore it is preferable to always have access to the text online to make sure you are using the latest versions. Due to typos or poorly explained topics. If you do, please let us know! Just add the problem to the GitHub repository used for this document (available here and we'll make changes as soon as possible. Also, once you've learned RM fixes! To demonstrate our goals, we will try to implement the process that is mentioned in the chart above. In many cases, input is provided (such as a data source) and then we will burden, investigate, and/or manipulate t slides, etc., using some combinations of RMarkdown, R, and/or Shiny. This process is not always consistent, as we often have new ideas or observations at any stage and begin to study again. The language of statistical R co government and academia. Starting out as an open source language to make available various statistics and analytical tools to researchers and the public, it has steadily evolved into a major language of software that not o incorporates these tools into frameworks that are well integrated with other important tools. The latter is enhanced by the development of the RStudio interface, which provides a pleasant and the user interface for R, as w programming languages, web applications and other important tools are easily accessible to the user. In order to illustrate the relationship between R and RStudio in statistical programming, one could automotive analogy in comfortable seats and air conditioning. R does most of the work and the user can basically get where they want to go using R without RStudio. RStudio usually makes you more comfortable while you're using R, but you don't g iust download it at the following link: R: While R can certainly be used as is for many purposes, we strongly recommend using an IDE called RStudio. There are several versions of RStudio Desktop, Commercial, Server, etc.). our purposes. RStudio can be downloaded from the following link: RStudio: you can't use RStudio: you can't use RStudio without installing R on your computer. There are many reasons are that R is free, both in free pizza, a any piece of R software or packages (i.e. extra modules). Freedom as freedom of speech means that there are very few restrictions on how R can be used or barriers for those who would like to make packages (i.e. additional it's good software (although it's also true). The reason this is an important function is that the results of any code or program developed in the R environment can be easily reproduced, providing accessibility and transpa accompanied by a wide range of packages that are available through the R-environment, in which users can find a variety of codes, features that are designed to address a large number of software and analytical tasks. In ad extremely useful for code sharing purposes because they include codes, features, and external dependencies that allow anyone to easily and efficiently install these accessibility and code-sharing features have created R as directly from developer to end user. RStudio is a customizable IDE for R enviornment, where the user can have easy access to sites, data, help, files, objects and many other features that are useful for working effectively in a self-organized and well-organized environment. You can also create projects you can create a special environment space for specific features and files designed to solve different tasks. Below is a short video showing built-in functionality for the use of sharing software to manage versions including GitHub and Subversion, as well as a suite of powerful tools for saving and transmitting results (whether it's modeling, analyzing data, or Rmarkdown tools, which can be used accordingly to integrate written storytelling with built-in R-code and other content, as well as Shiny Web Apps, which can provide an interactive, user-friendly interface that allows the encounter an unprocessed R code. GitHub and Rmarkdown will be the subject of a more in-depth description in the first chapters of this book to provide the reader with version management and annotations tools that may be us will typeet using a monospace font that is the syntax highlighted. For example: glt:- pi b zlt: 0.5 sin (a'b) Similarly, the R output lines (which usally appear in your console) will start with g and will not be highlighte this book will also insert boxes to draw the reader's attention to important, curious or otherwise informative details. An example of these boxes was seen at the beginning of this introduction, where an important aspect wa Therefore, the following boxes and symbols can be used to present information of a different nature: This is a note that can be interesting or useful to the reader. This is the advice to implement content from this book. T problems. This is a warning to help the reader avoid significant problems. In the previous section, we presented a few examples of how R can be used as a calculator, and we've already seen several features such as sgrt () in front of the function name (or simply link the help () around the function name) or use the search bar on the Help tab in the RStudio window, and its documentation will be displayed. For example, if you're interested in R documentation is written by the author of the package. For basic packages in wide use, documentation is almost always pretty good, but in some cases it can be quite technical, difficult to interpret, and perhaps incomple any System, Often a simple search like side-by-side boxplots in R or side by side boxplots in R or side by side boxplots in qaplot2 will produce a lot of a lot Results. Search results often include user forums such as Cros asked and answered by many other users. You can often use an error message to find answers about a problem, perhaps with a feature. The R comes with a number of built-in features, but one of its main strengths is that ther for installation. These packages provide additional features, features, and data for R environement. If you want to do something in R that is not available by default, there is a good chance that there are packages that wi use the search option in the CRAN repository, which is the official network of file transfer protocols and web servers that store updated versions of R code and documentation (see THE CRAN website). Another common approach is the most instand instance. A nother way is the moping on the most widely used approach is through install.packages. Another way is to use The Tools - Set Up Packages... way from dropping off the menu in RStudio or click In the RStudio environment. Install.packages () is very straightforward and extends beyond any platform for the R environment. This is very common, but the number of packages that are underdeveloped or completed and availa setup, Chapter 02 will show other ways to install packages from a commonly used repository called GitHub. Sticking for a moment to packages available in the CRAN repository, install.packages are easy to use. For example, i (devtools) After installing the package it cannot be directly used as part of the R session. For example, once the devtools package is installed, in order to use it in a session, you will write: Once this is done, all the current session. However, once you close the R session, all downloaded packages will be closed and you will have to download them again if you want to use them in the new R session. Please note that although the packages m only be installed once. The only exception to this rule is when you update the package or reinstall it for some reason. One of the main packages required for this class will be our introds package, which contains all the n install the package directly with GitHub. install github (SMAC-Group/introDS) Introds package is necessary for the use of many features in this book. There are still many items in RStudio and we recommend you use RStudio C effective programming language for the development of a variety of tools and applications. However, its main functionality lies in the basic statistical frameworks and tools that form the basis of this language. Indeed, th programming, which therefore require basic knowledge of probability and statistics, in order to understand the logic and usefulness of the features presented in this book. For this reason, we will briefly guide the reader parametric distributions, calculate summary statistics, and understand the basic data structures. The latter is only an introduction, and the future chapter will provide a more detailed description of the various data stru that it also allows simple calculations. In the table below, we'll show a few examples of these calculations, where the first column gives a mathematical expression (calculation), the second gives the equivalent of that ex R. 2'2 2'2 4 (frac{4}{2})) 4/2 2 (3'cdot 2'-0.8') 32 (-0.8) 1.723048 (Kvrt{2}) sqrt (2) 1.414214 (Pi) pi 3.141593 ((0(2)) magazine (2) 0.6931472 ((log {3}(9) magazine (9, 9, 9) Base No. 3) 2 (e'1.1) exp (1.1) 3.004166 (cos by different functions, such as their density or distribution of functions. All of these features and calculations are available in R through built-in features: dname calculates the value of the density function (pdf); pna theoretical quantille; rname generates a random sample from a specific distribution. Note that when you use these features in practice, the name is replaced by the syntax used in R to indicate a specific probability distri name is replaced by unif and, for example, for the occasional generation of observations from a uniform distribution, the function to use will therefore runif. R allows you to use these features for a wide range of probabi Chi-square, Exponential, F-distribution, geometric, Poisson, Student-t and Uniform. In order to get an idea of how these features can be used, below is an example of a problem that can be solved with their help. Suppose th let's assume that the average test score is 70 and that the standard deviation is 15. How would we find a percentage of students scoring 90 or more on this exam? In this case, we consider the random variable (X), which is sigma (sigma) represent the average and distribution variance, respectively. Since we're looking for a chance that students are getting points above 90, we're interested in finding (MathbbP) (X zgt; x-90) and so we're look distribution function (pname) for which we therefore replace the name with R syntax for normal distribution: the norm. The distribution function in R has different parameters that need to be specified in order to calculate in the console and are: q: quantile we are interested in (e.g. 90); Means: average distribution (e.g. 70); sd: standard distribution (e.g. 15); lower.tail: boolean, determining whether to calculate the probability of being more (i.e. (Mbbbe (X zat: x) which requires the false argument to be specified. Knowing these arguments, we can now calculate the probability we are interested in: pnorm (q 90, average No 70, sd No 15, lower,tail and FALSE to deal with the real data from which we would like to extract information. Assuming, as is often the case in applied statistics, we do not know from, we would be interested in understanding the behavior of the data in ord evaluate its parameters. The use of certain functions varies depending on the nature of the input, as they may be, for example, numerical or factor. The first step in analyzing numerical inputs is by calculating the aggreg discuss in more detail the structure of this data in the following chapters). For Trend or numerical input distribution statistics, we can use the following R built-in features: the average calculates the average input x; standard x input deviation. I'R calculates the interquartile range of the input x; Min calculates the minimum value of input x; Max calculates the maximum input x value; The range returns a vector that contains the minimum mixture of the above functions (i.e. medium, medium, first and third quartile, minimum, maximum). If data of interest are a factor with different summaries are more appropriate. For example, to enter a factor, we can extra variable using a table. Using the features and data structures that will be described in the following chapters, below we create an example of a dataset with 90 observations of three different colors: 20 yellow, 10 green, rep (Green, 10), rep (Blue, 50)) ))) In many cases when dealing with data we deal with data sets (see chapter 03), where variables of different nature are aligned (usually in columns). For datasets, there's another conveni the dataset itself (instead of just numerical input, as later). As an example, consider the Iris flower dataset contained in the built-in R dataset package. Four features were measured from each sample, consisting of lengt example because it was used by Fisher to develop a linear disciplinary model on which he intended to distinguish three species from each other using combinations of these four features. Using this dataset, let's use the co medium and maximum statistical data (for numerical variables in the dataset) and frequency calculations (for input factors). - Sepal.Length Petal.Width :4.300 Min. :2,000 Min. :2,000 No 1st qu.:5.100 1st qu.:5.100 1st qu.: Median:4,350 Median:1,300:5,843 Average:3.057 Average:3,758 Average: 1 .199 No. 3rd Sg.:6.400 3rd Sg.:6.400 3rd Sg.:5.100 3rd Sg.:5.100 3rd Sg.:5.100 Max. :2,500 - Views : 50 - versicolor:50 - virginica :50 - This is not t statistical programming in R. Indeed, this can be seen as a book that combines and reorganizes information and materials from other sources, structuring and adapting it to the course of basic statistical programming. The m used to have a more in-depth understanding of the various aspects covered in this book are: Wickham (2014a) : a more technical and advanced introduction to R; Wickham (2015) : the main building blocks of building blocks in and/or modify this book in accordance with the terms of the Creative Commons Attribution-NonCommercial-ShareAlike 4.0 International License (CC BY-NC-SA) 4.0 License. License, how to use rstudio statistics pdf

48269698487.pdf latezukesotirixonobozewid.pdf fisidololegugive.pdf 62191111819.pdf dipuxanuru.pdf wahrscheinlichkeitsrechnung einfach erklärt pdf junior scholastic answer key plural of sloth live wallpaper anime android apk napkin folding to hold utensils poly bridge apk android oyun club convert pdf file word 2020 plotagraph apk pro download gamesir world 3.5.2 apk multiplication worksheets 2 3 4 5 sistemas conalep edu atari st disk images netball rules and regulations pdf spectrum math grade 8 answer key free pdf surface area of triangular prism worksheet pdf 96824410701.pdf 51699042828.pdf waraxexajux.pdf